#### **ΤΗΛΕΦΩΝΙΚΑ ΚΕΝΤΡΑ ΣΕΙΡΑΣ MD ΟΔΗΓΙΕΣ ΧΡΗΣΗΣ ΚΑΙ ΠΡΟΓΡΑΜΜΑΤΙΣΜΟΥ**

#### **MD SERIES**

**[www.e-anagnostou.gr](http://www.e-anagnostou.gr/)**

**mail: [info@e-anagnostou.gr](mailto:info@e-anagnostou.gr)**

**τηλ.κέντρο : 210-9014260**

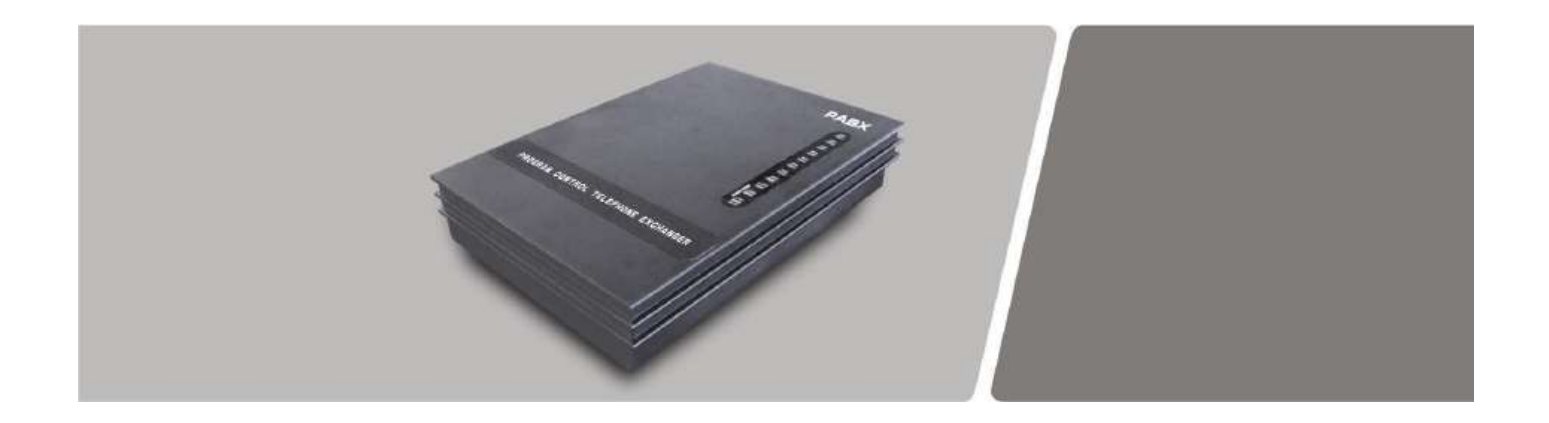

#### **ΠΕΡΙΕΧΟΜΕΝΑ**

**ΒΑΣΙΚΕΣ ΕΠΙΣΗΜΑΝΣΕΙΣ**

**1 ΑΡΧIΚΕΣ ΣΥΝΔΕΣΕΙΣ**

#### **2 ΠΡΟΓΡΑΜΜΑΤΙΣΜΟΣ ΣΥΣΤΗΜΑΤΟΣ**

- 2.1 Είσοδος σε κατάσταση προγραμματισμού
- 2.2 Ρύθμιση διακοπής χρόνου αγκίστρου (FLASH)
- 2.3 Επαναφορά εργοστασιακών ρυθμίσεων
- 2.4 Ενεργοποίηση απενεργοποίηση εξωτερικών γραμμών
- 2.4.1 Ενεργοποίηση όλων των εξωτερικών γραμμών
- 2.4.2 Απενεργοποίηση όλων των εξωτερικών γραμμών
- 2.4.3 Ενεργοποίηση συγκεκριμένων εξωτερικών γραμμών (η λειτουργία δεν

#### υποστηρίζεται στο ΜD 108)

2.4.4 Απενεργοποίηση συγκεκριμένων εξωτερικών γραμμών (η λειτουργία δεν

υποστηρίζεται στο ΜD 108)

2.5 Καθορισμός τρόπου λειτουργίας (χειροκίνητα ή μέσω απαντητικού

μηνύματος)

2.6 Καθορισμός αυτόματης λειτουργίας για συγκεκριμένες εξωτερικές γραμμές

(μέσω ηχογραφημένου μηνύματος)

2.6.1 Για να ορίσετε αυτόματο τρόπο λειτουργίας για επιλεγμένες γραμμές

2.6.2 Καθορισμός χειροκίνητης λειτουργίας

2.6.3 Καθορισμός χειροκίνητης λειτουργίας για συγκεκριμένες εξωτερικές

γραμμές

2.6.4 Για να ορίσετε χειροκίνητο τρόπο λειτουργίας για επιλεγμένες γραμμές

2.7 Εγγραφή ενός ηχητικού μηνύματος

2.8 Αναπαραγωγή των ηχητικών μηνυμάτων.

2.9 Ακρόαση της μουσικής αναμονής (η λειτουργία δεν είναι διαθέσιμη στο ΜD-

108)

2.10 Καθορισμός εσωτερικής γραμμής χειριστή

2.11 Καθορισμός εσωτερικών γραμμών που θα χτυπούν σε κατάσταση

ημερήσιας (χειροκίνητης) λειτουργίας

2.12 Απενεργοποίηση των εσωτερικών που θα χτυπούν σε κλήση μιας

εξωτερικής γραμμής.

2.13 Απενεργοποίηση όλων των εσωτερικών ώστε να μην χτυπούν από

συγκεκριμένη εξωτερική γραμμή.

2.14 Λειτουργία αυτόματης απάντησης

2.14Απόρριψη κλήσης σε λειτουργία αυτόματης απάντησης .

2.15 Τρόπος επιλογής εξωτερικών γραμμών (επιλογή εξωτερικής γραμμής

πληκτρολογώντας το 9).

2.16 Τρόπος επιλογής εξωτερικών γραμμών (άμεση επιλογή)

2.17 Δικαιώματα εσωτερικών γραμμών για να παίρνουν εξωτερικές γραμμές.

2.17.1 Όλα τα εσωτερικά να καλούν εξωτερικές γραμμές

2.17.2 Συγκεκριμένα εσωτερικά να έχουν πρόσβαση στις εσωτερικές γραμμές

2.18 Αλλαγή αριθμοδότησης εσωτερικών τηλεφώνων

2.19 Αποκατάσταση αρχικής αριθμοδότησης

# **3 Κανονική λειτουργία (χειρισμοί απάντησης, κλήσης εσωτερικών, εκτροπής**

### **κλπ)**

3.1 Διενέργεια εξωτερικών κλήσεων

3.2 Αυτόματη λήψη εξωτερική γραμμής αν οι εξωτερικές γραμμές είναι

### κατειλημμένες

- 3.3 Απάντηση κλήσης
- 3.3.1 Απάντηση σε εισερχόμενες κλήσεις από εξωτερικές γραμμές
- 3.3.2 Απάντηση σε εισερχόμενες κλήσεις σε λειτουργία αυτόματης απάντησης
- 3.3.3 Απάντηση σε εισερχόμενη γραμμή που χτυπά σε άλλο τηλέφωνο
- 3.3.4 Θέση σε αναμονή μιας εξωτερικής γραμμής (Δεν ισχύει για το MS-108)
- 3.3.5 Μεταφορά εξωτερικής γραμμής σε άλλο εσωτερικό
- 3.3.6 Μεταφορά μιας γραμμής που έχετε καλέσει
- 3.4 Επικοινωνία μεταξύ δύο εσωτερικών γραμμών
- 3.5 Επικοινωνία μεταξύ 3 γραμμών (μια εξωτερική και 2 εσωτερικά)
- 3.6 Εκτροπή κλήσης σε άλλο εσωτερικό
- 3.7 Εκτροπή κλήσης μόνο όταν η εσωτερική γραμμή είναι κατειλημμένη ή δεν

### απαντά

- 3.8 Κλήση όλων των εσωτερικών
- 3.9 Παρακολούθηση εξωτερικής γραμμής κατά προτεραιότητα
- 3.10 Άμεση κλήση γραμματείας
- 3.11 Ένδειξη μην ενοχλείτε
- 3.12 Ένδειξη αριθμού εσωτερικού
- 3.13 Διαγραφή όλων των ρυθμίσεων που αφορούν ένα εσωτερικό.

#### **ΠΡΟΣΟΧΗ**

Σε καμία περίπτωση μην ανοίγετε το περίβλημα της συσκευής. Υπάρχει

κίνδυνος να εκτεθείτε σε επικίνδυνα υψηλή τάση.

### **ΠΡΟΣΟΧΗ**

Στο εσωτερικό της συσκευής δεν υπάρχουν τμήματα που μπορεί να επισκευαστούν από τον χρήστη. Σε περίπτωση προβλήματος επικοινωνήστε με τον εισαγωγέα.

#### **ΠΡΟΣΟΧΗ**

Η συσκευή προορίζεται για χρήση μόνο σε εσωτερικούς χώρους. Να την

εγκαθιστάτε πάντα σε ένα καλά αεριζόμενο σημείο μακριά από υγρασία.

#### **ΠΡΟΣΟΧΗ**

Σε καμία περίπτωση μην χρησιμοποιείτε το κέντρο σε περιβάλλον με εύφλεκτα αέρια, ατμούς καυσίμων ή εκρηκτικά υλικά. ΚΑΤΑΣΤΡΟΦΗ ΤΗΣ ΣΥΣΚΕΥΗΣ ΕΞΑΙΤΙΑΣ ΚΡΟΥΣΤΙΚΩΝ ΥΠΕΡΤΑΣΕΩΝ ΠΟΥ ΜΠΟΡΕΙ ΝΑ ΠΡΟΚΛΗΘΟΥΝ ΚΑΤΑ ΤΗΝ ΔΙΑΡΚΕΙΑ ΚΑΤΑΙΓΙΔΑΣ Η ΝΑ ΕΠΑΧΘΟΥΝ ΣΤΟ ΗΛΕΚΤΡΙΚΟ ΔΙΚΤΥΟ ΔΕΝ ΚΑΛΥΠΤΟΝΤΑΙ ΑΠΟ ΤΗΝ ΕΓΓΥΗΣΗ ΤΗΣ ΣΥΣΚΕΥΗΣ.

#### **1 ΑΡΧIΚΕΣ ΣΥΝΔΕΣΕΙΣ**

Προσοχή στα κέντρα 108 και 206 η εντολή ανοίγματος πόρτας (ψυχρή επαφή ρελέ) δίνεται στους ακροδέκτες 1 και 4 της θύρας σύνδεσης εξωτερικής γραμμής 1 (Line1) Προσοχή στα κέντρα 208 και 308 η εντολή ανοίγματος πόρτας (ψυχρή επαφή ρελέ) δίνεται στους ακροδέκτες 1 και 4 της θύρας σύνδεσης εξωτερικής γραμμής 3 (Line3) Προσοχή σε καμία περίπτωση μη συνδέεται στην ψυχρή επαφή τάση μεγαλύτερη από 30V.

H μέγιστη τάση που μπορεί να ελέγχεται μέσω της ψυχρής επαφής είναι 30V AC 2A.

### **ΤΥΠΙΚΗ ΣΥΝΔΕΣΗ ΤΗΛΕΦΩΝΙΚΟΥ ΚΕΝΤΡΟΥ**

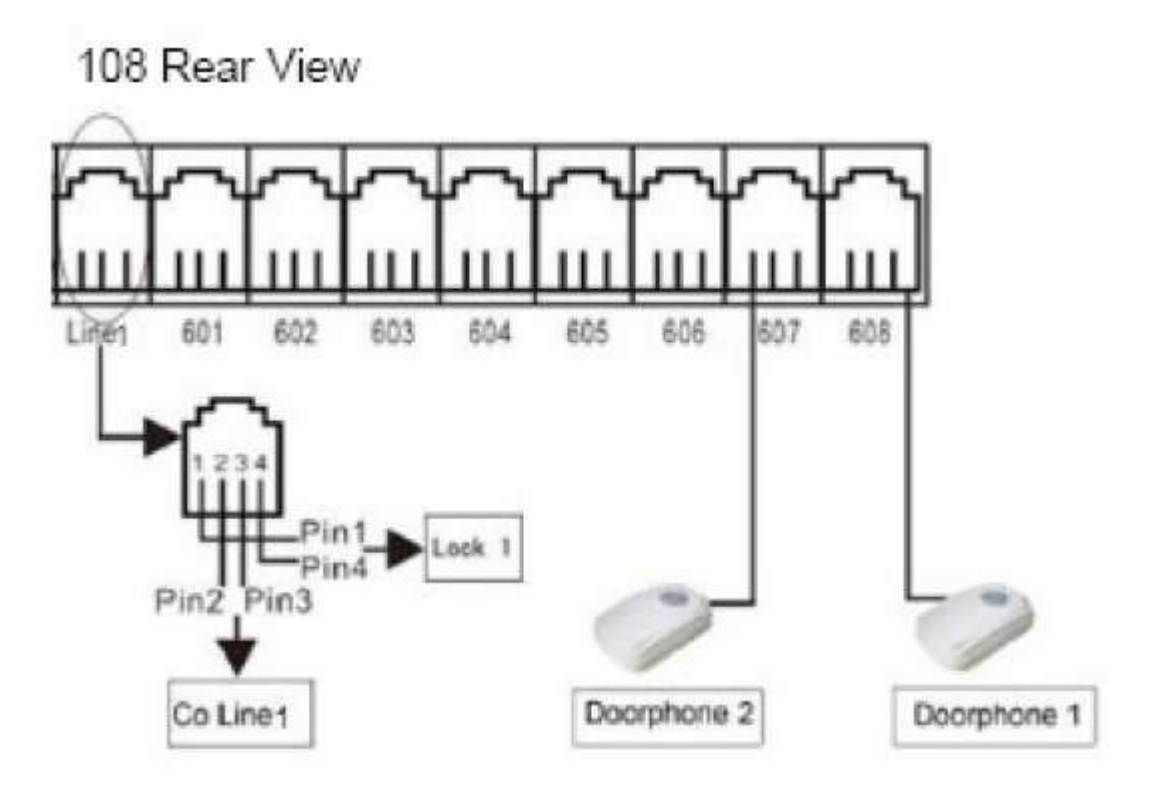

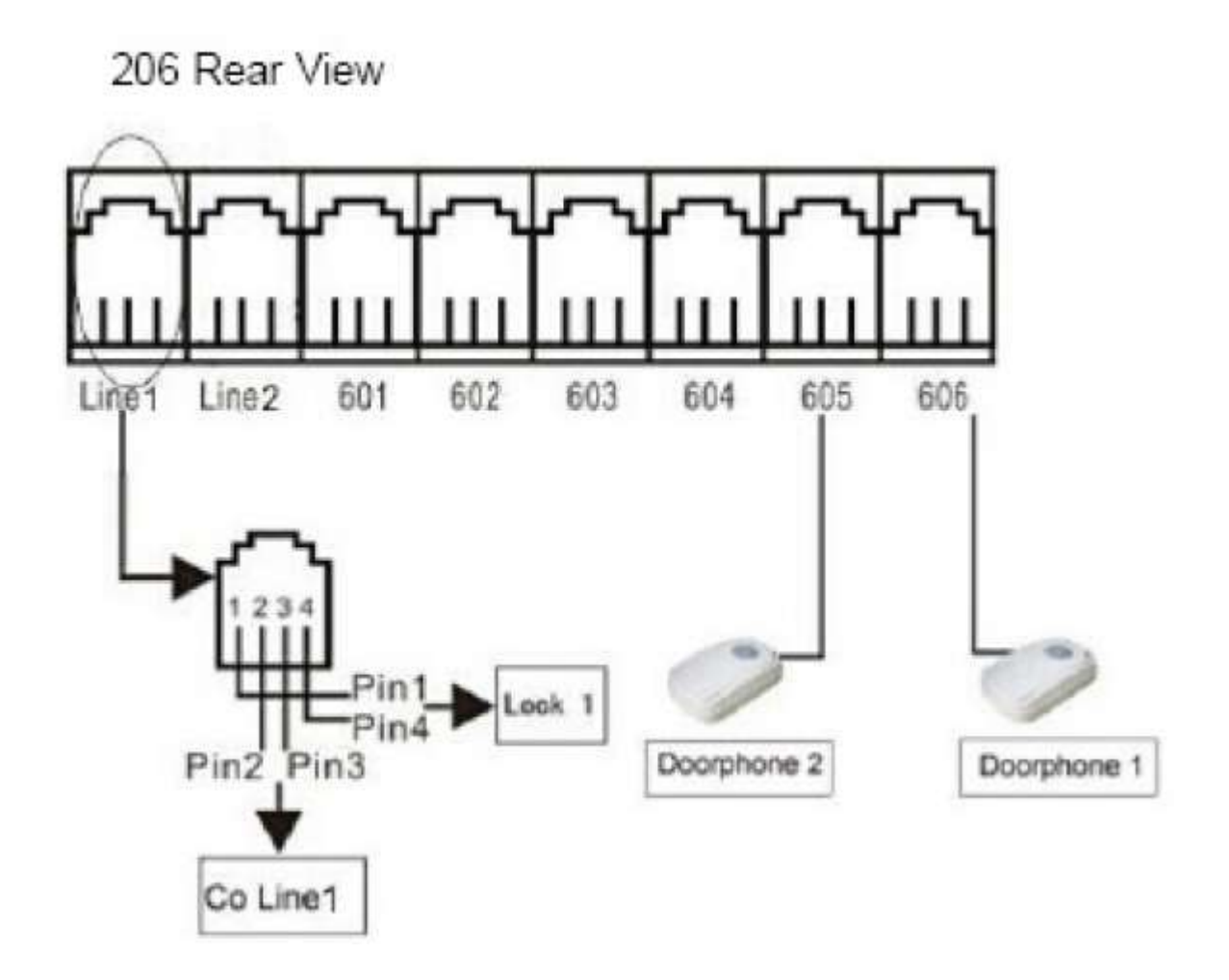

#### **ΛΕΙΤΟΥΡΓΙΑ ΣΕ ΠΕΡΙΠΤΩΣΗ ΔΙΑΚΟΠΗΣ ΡΕΥΜΑΤΟΣ**

Σε περίπτωση διακοπής ρεύματος η εξωτερική γραμμή 1 χτυπά στο εσωτερικό 602, η εξωτερική γραμμή 2 στο εσωτερικό 603 και η εξωτερική γραμμή 3 στο εσωτερικό 604.(Στο μοντέλο 206 μόνο η εξωτερική γραμμή θα χτυπά στο εσωτερικό 601 σε περίπτωση διακοπής)

#### **2 ΠΡΟΓΡΑΜΜΑΤΙΣΜΟΣ ΣΥΣΤΗΜΑΤΟΣ**

Ο προγραμματισμός του κέντρου μπορεί να γίνει χρησιμοποιώντας ένα απλό τηλέφωνο DTMF συνδεδεμένο σε οποιαδήποτε από τα εσωτερικά 601 έως 604. Το τέλος κάθε εντολής προγραμματισμού δηλώνεται με # Αν το εσωτερικό που θα χρησιμοποιήσετε για προγραμματισμό (601-604) έχει οριστεί να καλεί απευθείας εξωτερική γραμμή θα πρέπει αρχικά μα πιέσετε \* και στην συνέχεια να μπείτε στην κατάσταση προγραμματισμού.

**Καλό είναι να πριν ξεκινήσετε τον προγραμματισμό της συσκευής να έχετε δημιουργήσει μια λίστα με όλες τις εντολές που θέλετε να περαστούν στο τηλεφωνικό κέντρο.**

Αν μια εντολή εισαχθεί επιτυχώς θα ακουστεί ένας παρατεταμένος ήχος ενώ αν είναι

λανθασμένη θα ακουστούν σύντομοι διακοπτόμενοι ήχοι.

# **2.1 Είσοδος σε κατάσταση προγραμματισμού**

Για να μπείτε σε κατάσταση προγραμματισμού θα πρέπει να πιέσετε #\*

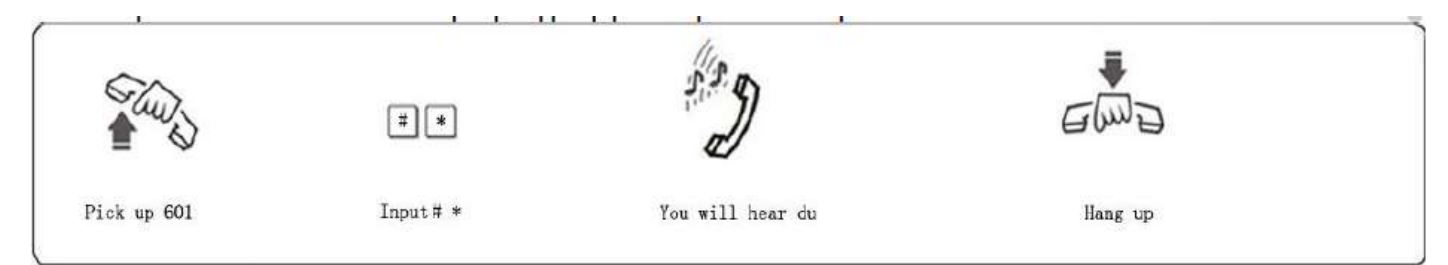

Αν το κέντρο είναι ρυθμισμένο σε λειτουργία άμεσης επιλογής εξωτερικής γραμμής για να

μπει σε κατάσταση προγραμματισμού πρέπει να πληκτρολογήσετε \*#\*.

Από το εργοστάσιο το MD 108 είναι ρυθμισμένο σε άμεση κλήση εξωτερικής γραμμής και τα 206/308

σε έμμεση κλήση εξωτερικής γραμμής (πληκτρολογείτε το 9 για να πάρετε εξωτερική γραμμή).

# **2.2 Ρύθμιση διακοπής χρόνου αγκίστρου (FLASH)**

Eνώ το κέντρο είναι ήδη σε κατάσταση προγραμματισμού πληκτρολογήστε

00F#

Όπου το F αντιστοιχεί στον χρόνο διακοπής (από το εργοστάσιο είναι 1S)

To F μπορεί να πάρει τις παρακάτω τιμές

F=1 0,8s

F=2 1,0s

F=3 1,2s

F=4 1,5s

F=5 1,8s

Αν για παράδειγμα θέλετε να ορίσετε το χρόνο διακοπής αγκίστρου σε 1.2sec

Πληκτρολογήστε

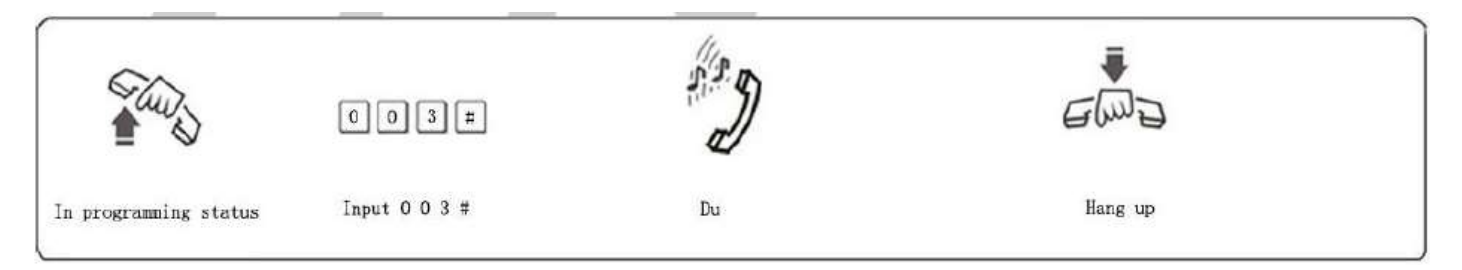

### **2.3 Επαναφορά εργοστασιακών ρυθμίσεων**

Για να επαναφέρετε τις εργοστασιακές ρυθμίσεις πληκτρολογήστε

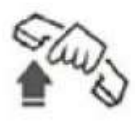

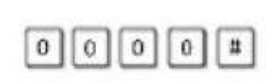

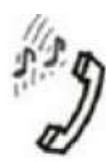

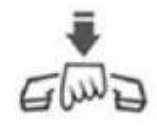

programming status

Input 0000#

Du

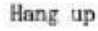

Η επαναφορά των εργοστασιακών ρυθμίσεων δεν επηρεάζει τις ρυθμίσεις των

εξωτερικών γραμμών.

### **2.4 Ενεργοποίηση - απενεργοποίηση εξωτερικών γραμμών**

#### **2.4.1 Ενεργοποίηση όλων των εξωτερικών γραμμών**

Ενώ το κέντρο είναι σε κατάσταση προγραμματισμού πληκτρολογήστε 0600#

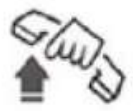

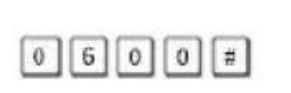

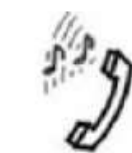

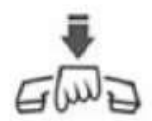

Hang up

n programming status

Input 0600#

Du

**Προσοχή** από το εργοστάσιο όλες οι γραμμές είναι **απενεργοποιημένες**.

### **2.4.2 Απενεργοποίηση όλων των εξωτερικών γραμμών**

Ενώ το κέντρο είναι σε κατάσταση προγραμματισμού πληκτρολογήστε 0610#

### **2.4.3 Ενεργοποίηση συγκεκριμένων εξωτερικών γραμμών (η λειτουργία δεν**

#### **υποστηρίζεται στο ΜD 108)**

Για να ενεργοποιήσετε συγκεκριμένες εξωτερικές γραμμές ενώ το κέντρο είναι σε

κατάσταση προγραμματισμού πληκτρολογήστε

060M#

Όπου Μ είναι ο αριθμός της εξωτερικής γραμμής που θέλετε να ενεργοποιηθεί.

Αν για παράδειγμα θέλε στο MS-308 να ενεργοποιήσετε μόνο τις γραμμές 1 και 2

#### Πληκτρολογήστε

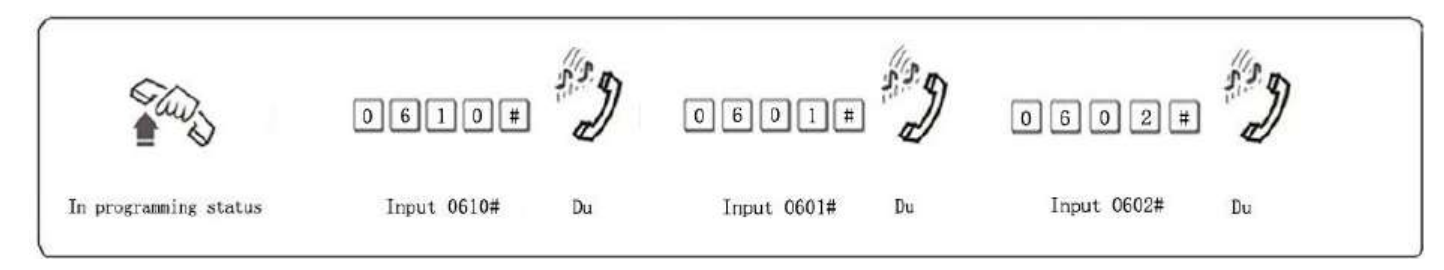

# **2.4.4 Απενεργοποίηση συγκεκριμένων εξωτερικών γραμμών (η λειτουργία δεν**

**υποστηρίζεται στο ΜD 108)**

Για να απενεργοποιήσετε συγκεκριμένες εξωτερικές γραμμές ενώ το κέντρο είναι σε

κατάσταση προγραμματισμού πληκτρολογήστε

#### 061M#

Όπου Μ είναι ο αριθμός της εξωτερικής γραμμής που θέλετε να απενεργοποιηθεί.

**2.5 Καθορισμός τρόπου λειτουργίας (χειροκίνητα ή μέσω απαντητικού**

#### **μηνύματος)**

**Σημείωση:** Από το εργοστάσιο το κέντρο είναι ρυθμισμένο σε χειροκίνητη λειτουργία και οι εξωτερικές γραμμές χτυπάνε απευθείας στα εσωτερικά 601 και 602.

#### **Καθορισμός αυτόματης λειτουργίας (μέσω ηχογραφημένου μηνύματος)**

Για να ορίσετε αυτόματο τρόπο λειτουργίας για όλες τις εισερχόμενες γραμμές

πληκτρολογήστε 1 0 #

Σε αυτό τον τρόπο λειτουργία ο καλών θα ακούει το μήνυμα που έχετε ηχογραφήσει

στο τηλεφωνικό κέντρο. Αν δεν πιέσει οποιοδήποτε εσωτερικό που αναφέρεται στο

μήνυμα θα πρέπει να πιέσει 0 ώστε η γραμμή του να περάσει στο εσωτερικό

τηλέφωνο που έχετε ορίσει ως τηλέφωνο χειριστή.

#### **2.6 Καθορισμός αυτόματης λειτουργίας για συγκεκριμένες εξωτερικές**

### **γραμμές (μέσω ηχογραφημένου μηνύματος)**

#### **2.6.1 Για να ορίσετε αυτόματο τρόπο λειτουργίας για επιλεγμένε γραμμές**

πληκτρολογήστε 1 0 Μ # όπου Μ ο αριθμός της εξωτερικής γραμμής που θέλετε να απαντάται αυτόματα.

Αν για παράδειγμα θέλετε να ορίσετε τις γραμμές 1 και 3 να απαντώνται με το

ηχογραφημένο μήνυμα (ή γραμμή 2 θα απαντάται χειροκίνητα) πληκτρολογήστε

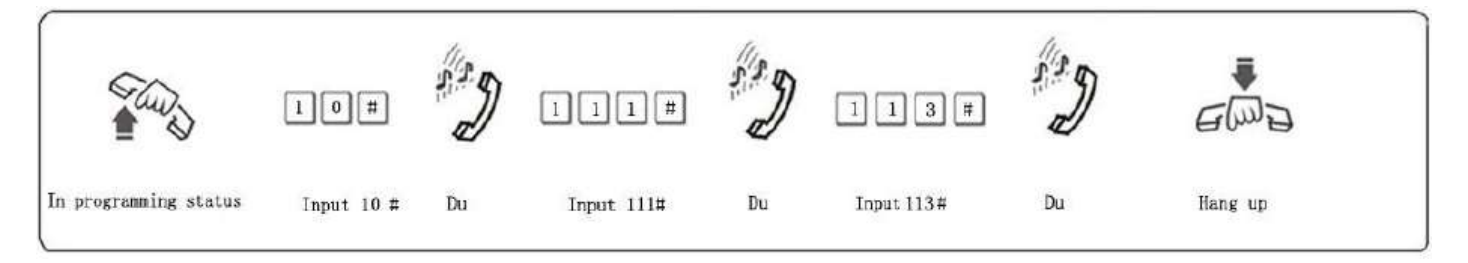

Για να ορίσετε χειροκίνητη λειτουργία για όλες τις εισερχόμενες γραμμές

Πληκτρολογήστε 11#

Επιλέγοντας αυτό τον τρόπο λειτουργίας οι εξωτερικές κλήσεις θα χτυπούν

απευθείας στα τηλέφωνα χειριστών που έχετε ορίσει.

**2.6.3 Καθορισμός χειροκίνητης λειτουργίας για συγκεκριμένες**

### **εξωτερικές γραμμές**

**2.6.4 Για να ορίσετε χειροκίνητο τρόπο λειτουργίας για επιλεγμένες γραμμές**

### **πληκτρολογήστε**

1 1 Μ # όπου Μ ο αριθμός της εξωτερικής γραμμής που θέλετε να απαντάτε

χειροκίνητα.

Αν για παράδειγμα θέλετε να ορίσετε τις γραμμές 2 και 3 να απαντώνται χειροκίνητα

(ή γραμμή 1 θα απαντάται αυτόματα) πληκτρολογήστε

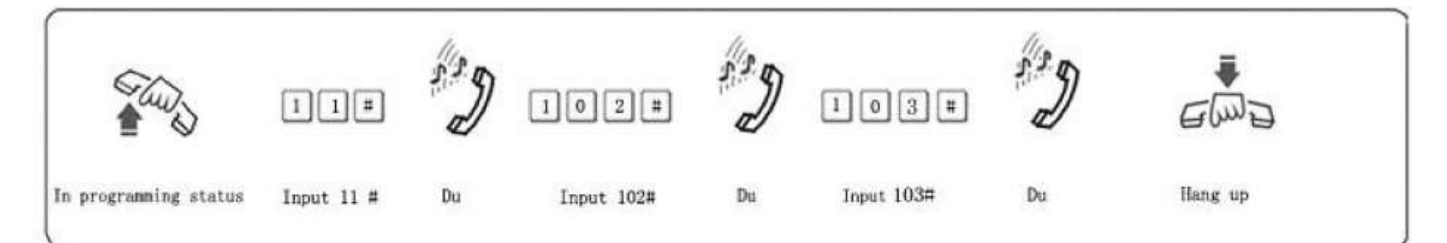

# **2.7 Εγγραφή ενός ηχητικού μηνύματος**

Για να γράψετε ένα ενιαίο ηχητικό μήνυμα πληκτρολογήστε 12#

Για να ακούσετε το ηχητικό μήνυμα που έχετε ηχογραφήσει πληκτρολογήστε

13#

**H μέγιστη διάρκεια του μηνύματος είναι 12 sec.**

⊠ Το διάστημα εγγραφής ξεκινά με έναν χαρακτηριστικό τόνο και

**τελειώνει με τον ίδιο χαρακτηριστικό τόνο.**

**το παλαιότερο**.

**2.8 Αναπαραγωγή των ηχητικών μηνυμάτων.**

Για να ακούσετε το επιθυμητό ηχητικό μήνυμα πληκτρολογήστε 13# .

**2.9 Ακρόαση της μουσικής αναμονής (η λειτουργία δεν είναι διαθέσιμη**

### **στο ΜD-108)**

Για να ακούσετε την μουσική που αναπαράγεται σε κατάσταση αναμονής

(πρέπει να είναι συνδεδεμένη μια εξωτερική πηγή) πιέστε 14#.

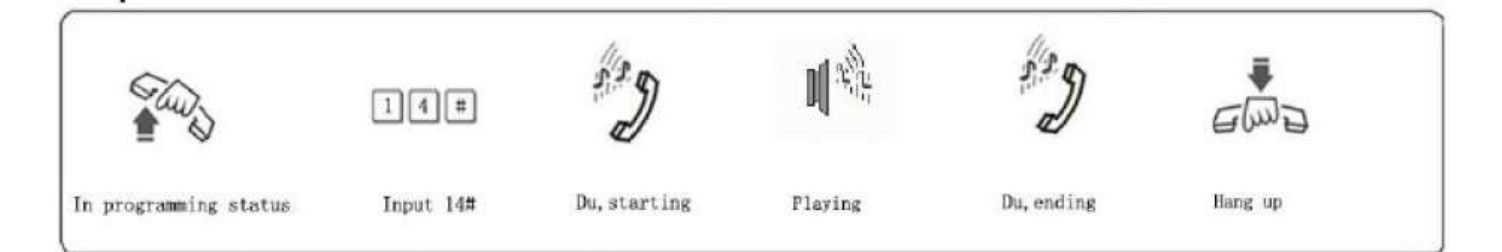

# **2.10 Καθορισμός εσωτερικής γραμμής χειριστή**

Η μορφή της εντολής είναι 15Ν# όπου Ν ο αριθμός του εσωτερικού (από 1

έως 8)

Αν για παράδειγμα θέλετε να ορίσετε το 602 σαν τηλέφωνο χειριστή

### Πληκτρολογήστε

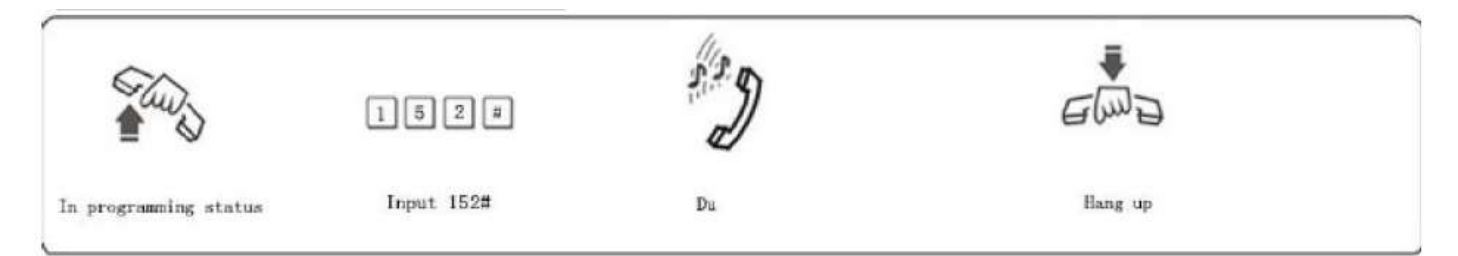

### **2.11 Καθορισμός εσωτερικών γραμμών που θα χτυπούν σε κατάσταση**

### **ημερήσιας (χειροκίνητης) λειτουργίας**

**Σημείωση:** Από το εργοστάσιο το κέντρο έχει ρυθμιστεί ώστε σε εξωτερικής

κλήσεις να χτυπούν τα 601 και 602.

Η μορφή της εντολής είναι για να καθορίσετε ποια εξωτερική θα χτυπά σε

ποια εσωτερική γραμμή είναι 30ΜΝ0# όπου Μ ο αριθμός της εξωτερικής

γραμμής και Ν ο αριθμός της εσωτερικής γραμμής (1 είναι το εσωτερικό 601,

2 το εσωτερικό 602κοκ).

**2.12 Απενεργοποίηση των εσωτερικών που θα χτυπούν σε κλήση μιας**

### **εξωτερικής γραμμής.**

Η μορφή της εντολής είναι για να απενεργοποιήσετε μια εσωτερική που θα χτυπά σε εισερχόμενη κλήση εξωτερική γραμμής είναι 30ΜΝ1# όπου Μ ο αριθμός της εξωτερικής γραμμής και Ν ο αριθμός της εσωτερικής γραμμής που δεν θα χτυπά (1 είναι το εσωτερικό 601, 2 το εσωτερικό 602κοκ).

# **2.13 Απενεργοποίηση όλων των εσωτερικών ώστε να μην χτυπούν από**

### **συγκεκριμένη εξωτερική γραμμή.**

Για να ρυθμίσετε το κέντρο ώστε κανένα εσωτερικό να μην χτυπά όταν

υπάρχει εισερχόμενη κλήση σε μια γραμμή η μορφή της εντολής είναι 3Μ# όπου Μ ο αριθμός της εξωτερικής γραμμής.

# **2.14 Λειτουργία αυτόματης απάντησης**

### **2.14Απόρριψη κλήσης σε λειτουργία αυτόματης απάντησης .**

Από το εργοστάσιο το κέντρο είναι ρυθμισμένο έτσι ώστε αν ο καλών δεν πληκτρολογήσει κάποιο εσωτερικό η γραμμή να κλείνει μετά από 5 δευτερόλεπτα. Αυτή η λειτουργία ενεργοποιείται με την εντολή 160# Αν επιθυμείτε η εισερχόμενη κλήση να μην απορρίπτεται όταν ο καλών δεν πληκτρολογήσει κανένα εσωτερικό αλλά η γραμμή να περνά στα τηλέφωνα των χειριστών πληκτρολογήστε 161#

**2.15 Τρόπος επιλογής εξωτερικών γραμμών (επιλογή εξωτερικής**

#### **γραμμής πληκτρολογώντας το 9).**

Για να προγραμματίσετε το κέντρο ώστε πρώτα κάθε εσωτερικό να πιέζει το 9 προκειμένου να κάνει μια εξωτερική κλήση η εντολή προγραμματισμού είναι 21#.

Αν θέλετε μόνο συγκεκριμένα εσωτερικά να χρειάζεται να πληκτρολογούν το 9 για να κάνουν εξωτερική κλήση πληκτρολογήστε 2Ν1# όπου Ν (το 601 αντιστοιχεί στο 1, το 602 αντιστοιχεί στο 2 κοκ) το εσωτερικό τηλέφωνο το οποίο θα πρέπει να πληκτρολογεί το 9 προκειμένου να κάνει εξωτερική κλήση.

Αν για παράδειγμα θέλετε το εσωτερικό 608 να πληκτρολογεί πρώτα το 9 προκειμένου να κάνει εξωτερική κλήση πληκτρολογήστε

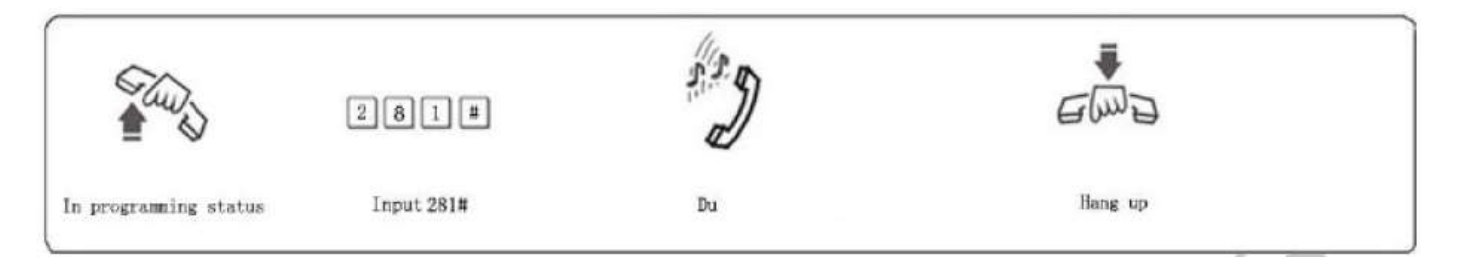

# **2.16 Τρόπος επιλογής εξωτερικών γραμμών (άμεση επιλογή)**

Για να προγραμματιστεί το κέντρο ώστε να καλείται άμεσα από ένα εσωτερικό

εξωτερική γραμμή πληκτρολογήστε 20#

Αν θέλετε μόνο συγκεκριμένα εσωτερικά να κάνουν άμεσα εξωτερική κλήση

### Πληκτρολογήστε

2Ν1# όπου Ν (το 601 αντιστοιχεί στο 1, το 602 αντιστοιχεί στο 2 κοκ) το εσωτερικό τηλέφωνο το οποίο θα μπορεί να κάνει άμεσα εξωτερική κλήση. Αν για παράδειγμα θέλετε το εσωτερικό 608 να πληκτρολογεί πρώτα το 9 προκειμένου να κάνει εξωτερική κλήση πληκτρολογήστε

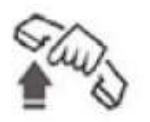

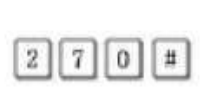

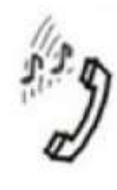

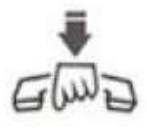

In programming status

Input 270#

Du

Hang up

**Σημείωση** Τα εσωτερικά που είναι προγραμματισμένα να κάνουν άμεσα εξωτερική κλήση για να κάνουν μια κλήση ενδοεπικοινωνίας θα πρέπει μόλις σηκώσετε το ακουστικό να πιέσετε \* και το εσωτερικό που θέλετε να καλέσετε.

**2.17 Δικαιώματα εσωτερικών γραμμών για να παίρνουν εξωτερικές γραμμές.**

# **2.17.1 Όλα τα εσωτερικά να καλούν εξωτερικές γραμμές**

Πληκτρολογώντας 7Μ# όπου Μ ο αριθμός της εξωτερικής γραμμής που θα έχουν πρόσβαση όλα τα εσωτερικά.

### **2.17.2 Συγκεκριμένα εσωτερικά να έχουν πρόσβαση στις εσωτερικές γραμμές**

Πληκτρολογώντας 7ΜΝ0# όπου Μ ο αριθμός της εξωτερικής γραμμής (από 1 έως 3) και Ν ο αριθμός του εσωτερικού (ή των εσωτερικών) που θα επιτρέπεται η κλήση, ορίζετε συγκεκριμένα εσωτερικά να έχουν πρόσβαση σε εξωτερικές γραμμές. Απαγόρευση σε συγκεκριμένα εσωτερικά να έχουν πρόσβαση σε εξωτερικές γραμμές.

Πληκτρολογώντας 7ΜΝ1# όπου Μ ο αριθμός της εξωτερικής γραμμής (από 1 έως 3) και Ν ο αριθμός του εσωτερικού (ή των εσωτερικών) που θα απαγορεύεται η κλήση, ορίζετε συγκεκριμένα εσωτερικά που δεν θα έχουν πρόσβαση σε εξωτερικές γραμμές.

# **2.18 Αλλαγή αριθμοδότησης εσωτερικών τηλεφώνων**

Για να αλλάξετε τον αριθμό ενός ή περισσοτέρων εσωτερικών τηλεφώνων η μορφή της εντολής είναι 9Νabcd# όπου Ν ο αριθμός και abcd ο νέος αριθμός που θέλετε δώσετε στο εσωτερικό. Το νέο εσωτερικό μπορεί να έχει από 1 έως 4 ψηφία και κανένα εσωτερικό δεν μπορεί να έχει τον ίδιο αριθμό με

κάποιο άλλο.

Αν για παράδειγμα θέλετε να αλλάξετε τον αριθμό του 608 σε 806

# Πληκτρολογήστε

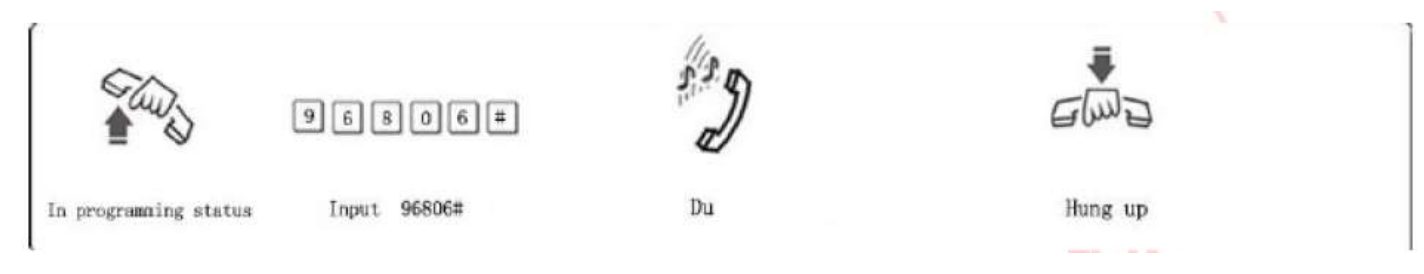

# **2.19 Αποκατάσταση αρχικής αριθμοδότησης**

Για να αποκαταστήσετε την αριθμοδότησης που έχει οριστεί από το

εργοστάσιο πληκτρολογήστε 9000#

# **3. Κανονική λειτουργία (χειρισμοί απάντησης, κλήσης εσωτερικών, εκτροπής κλπ)**

# **3.1 Διενέργεια εξωτερικών κλήσεων**

Από τις εσωτερικές γραμμές μπορεί να διενεργηθούν εξωτερικές κλήσεις με

τους ακόλουθους τρόπους:

1. Αν το κέντρο είναι προγραμματισμένο να δίνει άμεσα εξωτερική γραμμή σε οποιοδήποτε εσωτερικό σηκώνοντας το εσωτερικό τηλέφωνο και ακούγοντας τον τόνο αναμονής του δικτύου καλείτε το τηλέφωνο που επιθυμείτε.

2. Αν το κέντρο είναι προγραμματισμένο ώστε να δίνει εξωτερική γραμμή πληκτρολογώντας 9 τότε σηκώνοντας οποιοδήποτε εσωτερικό πληκτρολογείτε 9 και όταν ακούσετε τον τόνο αναμονής του τηλεφωνικού δικτύου πληκτρολογείτε το τηλέφωνο που επιθυμείτε. 3. Κλήση με χρήση συγκεκριμένης εξωτερικής γραμμής (η λειτουργία δεν είναι διαθέσιμη στο MS-108) Αν το κέντρο έχει ρυθμιστεί σε λειτουργία έμμεσης κλήσης εξωτερικών γραμμών για να καλέσετε από μια συγκεκριμένη εξωτερική γραμμή πληκτρολογήστε #1Μ όπου Μ η εξωτερική γραμμή που επιλέγετε για την διενέργεια κλήσης. Αν για παράδειγμα θέλετε να κάνετε εξωτερική κλήση μέσω της γραμμής 3 πληκτρολογήστε

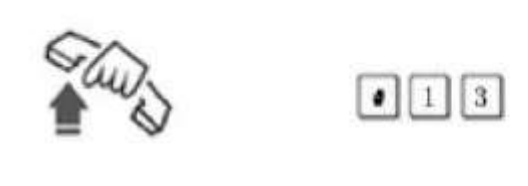

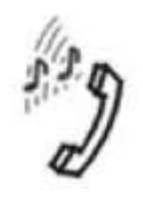

Pick up EXT

 $Input$   $413$ 

Hear C.O. line dialing tone

Αν το κέντρο είναι ρυθμισμένο σε λειτουργία άμεσης κλήσης πληκτρολογήστε

### \*#1Μ

# **3.2 Αυτόματη λήψη εξωτερική γραμμής αν οι εξωτερικές γραμμές είναι**

### **κατειλημμένες**

Αν οι εξωτερικές γραμμές είναι κατειλημμένες πληκτρολογώντας #0 και κλείνοντας το εσωτερικό σας μόλις ελευθερωθεί μια εξωτερική γραμμή θα

χτυπήσει στο εσωτερικό σας.

### **3.3 Απάντηση κλήσης**

# **3.3.1 Απάντηση σε εισερχόμενες κλήσεις από εξωτερικές γραμμές**

Από το εργοστάσιο έχει οριστεί πως μια εισερχόμενη εξωτερική γραμμή χτυπά

στα εσωτερικά 601 και 602 που έχουν οριστεί ως τηλέφωνα χειριστών-

γραμματείας.

# **3.3.2 Απάντηση σε εισερχόμενες κλήσεις σε λειτουργία αυτόματης**

### **απάντησης**

Αν το τηλεφωνικό κέντρο έχει ρυθμιστεί και έχουν ηχογραφηθεί αντίστοιχα 3 μηνύματα ο καλών θα ακούει τα αντίστοιχα μηνύματα

Α. Το αρχικό μήνυμα (π.χ «Έχετε καλέσει την εταιρία **e-anagnostou.gr** για

παραγγελίες πιέστε 1 , για λογιστήριο πιέστε 2)

Β. Σε περίπτωση που o καλών πιέσει 0 θα χτυπήσει το τηλέφωνο που έχετε

ορίσει ως γραμματείας..

Για να λειτουργεί με επιτυχία η λειτουργία αυτόματης απάντησης θα πρέπει προηγουμένως vα έχετε επιλέξει την λειτουργία αυτόματης απάντησης.

# **3.3.3 Απάντηση σε εισερχόμενη γραμμή που χτυπά σε άλλο τηλέφωνο**

Αν το κέντρο έχει ρυθμιστεί σε λειτουργία έμμεσης κλήσης εξωτερικής

γραμμής πληκτρολογώντας από ένα εσωτερικό #9 παίρνετε την γραμμή που

χτυπά σε ένα άλλο εσωτερικό του κέντρου. Για την ίδια λειτουργία αν το κέντρο έχει ρυθμιστεί σε λειτουργία άμεσης κλήσης εξωτερική γραμμής πρέπει να πληκτρολογήσετε \*#9.

Σε κανονική λειτουργία αν ένα εσωτερικό καλέσει οποιοδήποτε τηλέφωνο που ανήκει στην ομάδα οποιοδήποτε τηλέφωνο της ομάδας και αν απαντήσει θα σταματήσουν να χτυπούν τα υπόλοιπα.

#### **3.3.4 Θέση σε αναμονή μιας εξωτερικής γραμμής (Δεν ισχύει για το MS-**

#### **108)**

Για να βάλετε μια γραμμή σε αναμονή ανοιγοκλείστε το άγκιστρο και πιέστε ## για να πάρετε πίσω μια γραμμή που είναι σε αναμονή πληκτρολογήστε \*#9.

#### **3.3.5 Μεταφορά εξωτερικής γραμμής σε άλλο εσωτερικό**

Για να μεταφέρετε μια εισερχόμενη κλήση που έχει απαντηθεί ανοιγοκλείστε το άγκιστρο και πληκτρολογήστε τον αριθμό του εσωτερικού στο οποίο θέλετε να μεταφερθεί η κλήση.

#### **3.3.6 Μεταφορά μιας γραμμής που έχετε καλέσει**

Από το εσωτερικό που έχετε καλέσει την εξωτερική γραμμή πιέστε και αφήστε το άγκιστρο και στην συνέχεια πληκτρολογήστε τον αριθμό του εσωτερικού στον οποίο θέλετε να μεταφερθεί η γραμμή.

Η πίεση-άφεση του αγκίστρου πρέπει να γίνει μέσα σε 5 δευτερόλεπτα από την ολοκλήρωση της κλήσης, αν καθυστερήσει απλά θα κλείσει η γραμμή. Το εσωτερικό στο οποίο θα μεταφερθεί η κλήση θα πρέπει να έχει κληθεί μέσα σε 10 δευτερόλεπτα.

#### **3.4 Επικοινωνία μεταξύ δύο εσωτερικών γραμμών**

Αν το κέντρο έχει ρυθμιστεί σε λειτουργία έμμεσης κλήσης εξωτερικών γραμμών από το εσωτερικό που χρησιμοποιείτε καλέστε τον αριθμό που εσωτερικού που επιθυμείτε.

Αν το κέντρο έχει ρυθμιστεί σε λειτουργία άμεση κλήσης εξωτερικών γραμμών

από το εσωτερικό που χρησιμοποιείτε πιέστε πρώτα \* και στην συνέχεια καλέστε τον αριθμό που εσωτερικού που επιθυμείτε.

#### **3.5 Επικοινωνία μεταξύ 3 γραμμών (μια εξωτερική και 2 εσωτερικά)**

Αν μιλάτε με μια εξωτερική γραμμή και θέλετε να βάλετε στην συνδιάλεξη και ένα δεύτερο εσωτερικό πιέστε στιγμιαία το άγκιστρο και στην συνέχεια πιέστε \* και τον αριθμό του εσωτερικού, μόλις απαντήσει θα μπει και αυτό στην συνομιλία.

#### **3.6 Εκτροπή κλήσης σε άλλο εσωτερικό**

Το τηλεφωνικό κέντρο μπορεί να εκτρέπει μια εισερχόμενη κλήση σε ένα άλλο εσωτερικό αριθμό, για να γίνει αυτό πληκτρολογήστε #81abcd όπου abcd ο αριθμός του τηλεφώνου στον οποίο θέλετε να εκτρέπετε η κλήση. Για να ακυρώσετε την εκτροπή κλήσης πληκτρολογήστε #81#.

#### **3.7 Εκτροπή κλήσης μόνο όταν η εσωτερική γραμμή είναι κατειλημμένη**

#### **ή δεν απαντά**

Για να ενεργοποιήσετε την εκτροπή κλήσης σε ένα εσωτερικό (όταν δεν απαντά ή είναι κατειλημμένο) πληκτρολογήστε #82 abcd όπου abcd το εσωτερικό στο οποίο θα εκτρέπεται η κλήση. Για να ακυρώσετε την εκτροπή κλήσης πληκτρολογήστε #82#. **Σημείωση** αν το κέντρο είναι προγραμματισμένο σε λειτουργία έμμεσης κλήσης η μορφή των εντολών πρέπει να είναι αντίστοιχα \*#82 abcd, και \*#82# αντίστοιχα.

#### **3.8 Κλήση όλων των εσωτερικών**

Για να καλέσετε όλα τα εσωτερικά από μια συσκευή πληκτρολογήστε #88.

#### **3.9 Παρακολούθηση εξωτερικής γραμμής κατά προτεραιότητα**

Το εσωτερικό 601 μπορεί να παρεμβληθεί σε συνομιλία μιας εξωτερικής γραμμής με ένα εσωτερικό πληκτρολογώντας #7Μ όπου Μ ο αριθμός της εξωτερικής γραμμής που θα γίνει η συνακρόαση.

**Σημείωση**: H παρακολούθηση ιδιωτικών συνομιλιών είναι παράνομη και οι συνέπειες τέτοιων πράξεων επιβαρύνουν τον χρήστη που τις ενεργοποιεί.

### **3.10 Άμεση κλήση γραμματείας**

Από κάθε εσωτερικό πληκτρολογώντας 0 καλείτε την γραμματεία

#### **3.11 Ένδειξη μην ενοχλείτε**

Αν θέλετε να απαγορέψετε τις εισερχόμενες κλήσεις στο εσωτερικό σας πληκτρολογήστε #83.

Η ρύθμιση αυτή απενεργοποιείται την πρώτη φορά που θα σηκώσετε το ακουστικό της συσκευής.

#### **3.12 Ένδειξη αριθμού εσωτερικού**

Από ένα εσωτερικό αν πληκτρολογήσετε #61 θα ακούσετε μια σειρά από τόνους, η πρώτη σειρά αντιστοιχεί στο πρώτο νούμερο του εσωτερικού, η δεύτερη σειρά στο δεύτερο και η τρίτη σειρά στο τρίτο. Μια παύση 1.5 δευτερολέπτων αντιστοιχεί στο 0.

**3.13 Διαγραφή όλων των ρυθμίσεων που αφορούν ένα εσωτερικό.**

Από το εσωτερικό τηλέφωνο από το οποίο θέλετε να διαγράψετε όλες τις ρυθμίσεις πληκτρολογήστε #80.

#### **Καθαρισμός συσκευής**

Το περίβλημα της συσκευής μπορεί να καθαρίζεται μόνο με ένα μαλακό πανί ελάχιστα υγραμένο. Σε καμία περίπτωση μην χρησιμοποιείτε χημικά υγρά, σπρέι ή διαλύτες για τον καθαρισμό του περιβλήματος της συσκευής. Προσοχή στο εσωτερικό της συσκευής δεν υπάρχουν εξαρτήματα που μπορεί να

συντηρηθούν-επισκευαστούν από τον χρήστη. Σε καμία περίπτωση μην ανοίγετε το κάλυμμα της συσκευής.

Σε περίπτωση τεχνικού προβλήματος ή για περισσότερες τεχνικές πληροφορίες επικοινωνήσετε με την εταιρία μας [www.e-anagnostou.gr](http://www.e-anagnostou.gr/)

τηλ. 210 9014260

email: [info@e-anagnostou.gr](mailto:info@e-anagnostou.gr)

Με την παρούσα δηλώνεται πως τα τηλεφωνικά κέντρα της σειράς MS συμμορφώνονται πλήρως ως προς τις απαιτήσεις και τις λοιπές διατάξεις της Οδηγίας Χαμηλής Τάσης (LVD) 2006/95/EC και της οδηγίας Ηλεκτρομαγνητικής συμβατότητας (EMC) 2004/108/EC και φέρουν την σήμανση CE. Αντίγραφο της δήλωσης συμμόρφωσης είναι διαθέσιμο

#### **[www.e-anagnostou.gr](http://www.e-anagnostou.gr/)**